## **Chapter 15 — Reading Data from the Web**

#### **Introduction**

Introduction<br>This chapter gives a brief introduction to using some modules within the urllib package and an New Server, the later to parse the results and ext<br>
The urrllib package includes the following metric in the urrllib request — module to read a open-source Python library called BeautifulSoup. The first is used to make URLs and to read data from a Web server, the later to parse the results and extract data from the HTML.

The urrllib package includes the following modules:

- $u$ rllib.request module to read a stream from a Web server.
- urllib.error module that handles errors that may happen during a request.
- urllib.parse module to parse URLs into their parts.
- urllib.robotparser module to read and parse the "robots.txt" file on a Web site.

• urllib.parse — module to parse UR<br>• urllib.robotparser — module to<br>BaautifulSoup 4.8 is the version used in developi<br>any 4.7 or greater version. BaautifulSoup 4.8 is the version used in developing this chapter, the simple examples should work with any 4.7 or greater version.

### Diectives Se support this work at **Objectives**

Upon completion of this chapter's exercises, you should be able to:

- In completion of this chapter's exercises, you should be able to:<br>• Open a request and make a connection to a remote web server.
- Read a stream of bytes from a request.
- Build requests that send data to the remote server using the GET method.
- ET method.<br>OST method.<br>r. • Build requests that send data to the remote server using the POST method.
- Use a library to select HTML tags based on their CSS selector.
- Get and display attributes and inner text of HTML tags.

#### **Prerequisites**

This Chapter requires...

### **Opening a Request**

to an HTTP or HTTPS daemon running on a<br>ask for a page, document, image, or other item.<br>can read into our program. To read data fro, the web, we must open a connection to an HTTP or HTTPS daemon running on a network server. As we open that connection, we will ask for a page, document, image, or other item. The server will return it as a stream of bytes, that we can read into our program.

Copyright 2019 — James M. Reneau Ph.D. — [http://www.syw2l.org](http://www.syw2l.org/) — This work is licensed under a [Creative Commons Attribution-ShareAlike 4.0 International License](http://creativecommons.org/licenses/by-sa/4.0/).

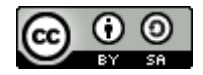

eBook

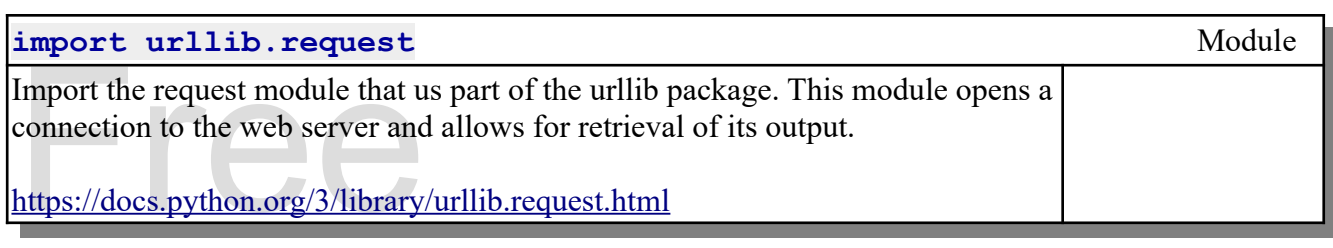

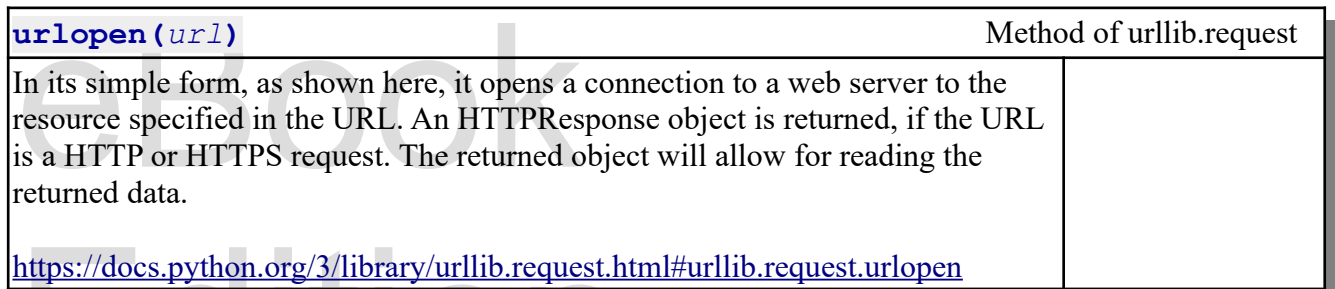

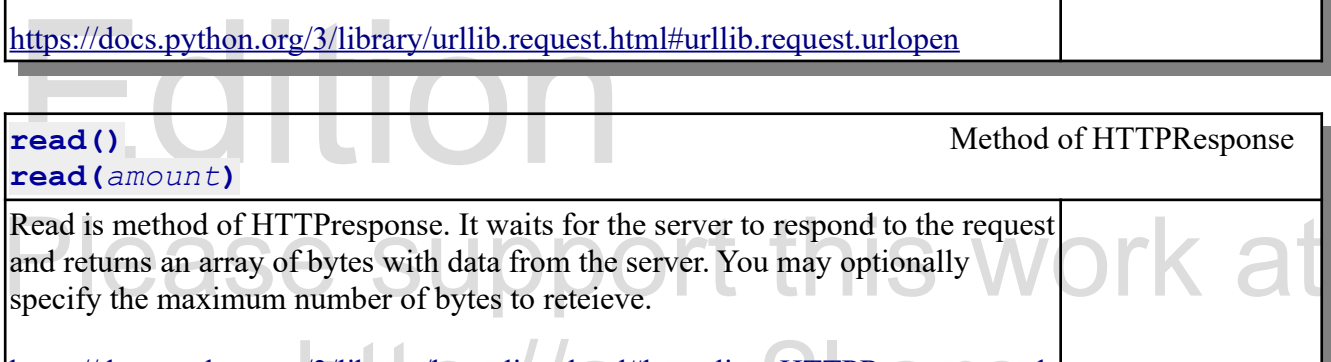

g/3/library/http.client.html#http.client.HTTPResponse.read <https://docs.python.org/3/library/http.client.html#http.client.HTTPResponse.read>

In this example, we open this book's Website and get the first 100 bytes of the home page. In the output you can see that it is an array of bytes that contains the start of an HTML document.

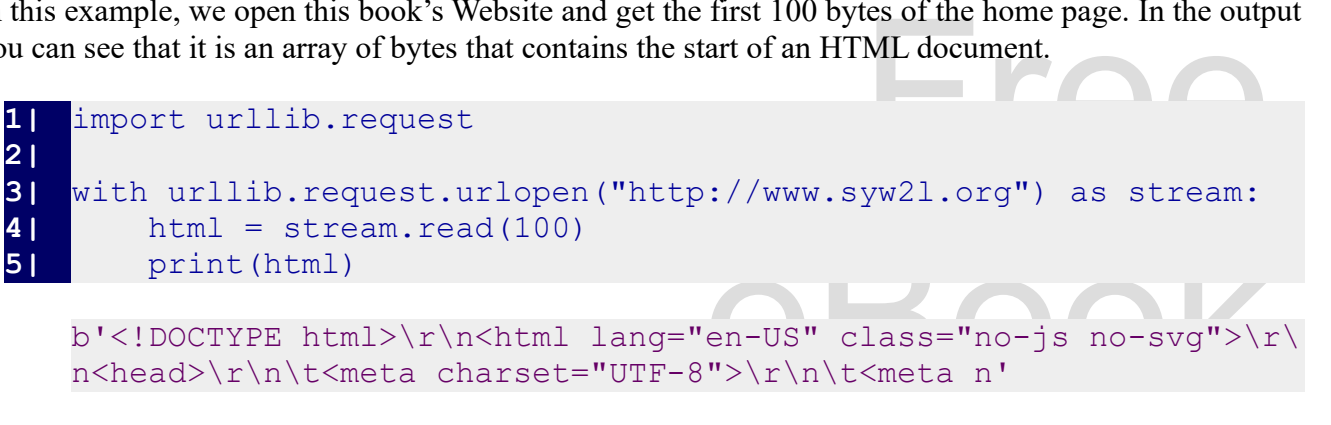

n<head>\r\n\t<meta charset="UTF-8">\r\n\t<meta n'

that side is very common and was chosen<br>hat encoding is very common and was chosen The second example extends the previous one. The data is read from the server as an array of bytes and then decoded into a string using the utf-8 encoding. That encoding is very common and was chosen because of the charset meta in the data.

#### **1|** import urllib.request

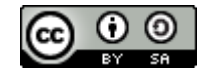

An Introduction to STEM Programming with Python — 2019-09-03a Page 160 Chapter 15 — Reading Data from the Web

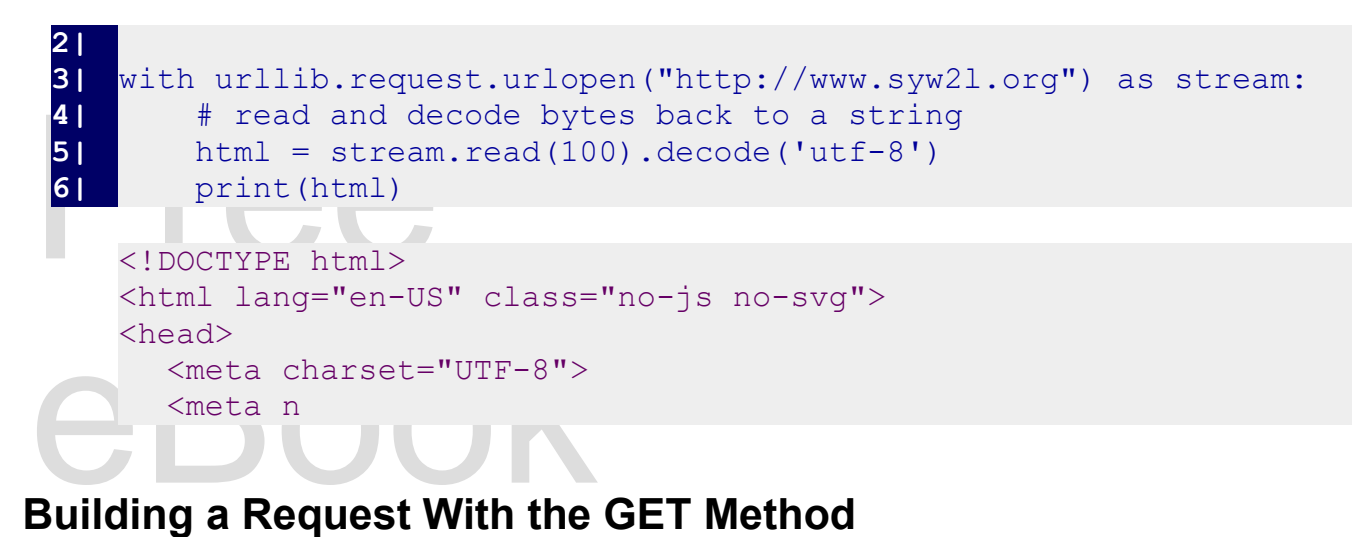

A web client may send data to the web server, by<br>This is called the GET method. Data sent by appe<br>pookmarked, and stored in browser history. Data<br>nformation. You should only send a limited amo A web client may send data to the web server, by adding it to the end of the URL in key/value pairs. This is called the GET method. Data sent by appending it to URL, after a question mark, can be cached, bookmarked, and stored in browser history. Data sent this way should never contain sensitive or private information. You should only send a limited amount of data using this method.

The urrllib.parse module makes appending data from a Python dictionary, simple. It automatically encodes characters that have meaning in a URL into their URL safe equivalent. All you The urrllib.parse module makes appending data from a Python dictionary, simple. It automatically encodes characters that have meaning in a URL into their URL safe equivalent. All you have to do is append a question mark to the end of the URL and then append the encoded data.

http://www.and.uch.com/ended/ended/ended/ended/ended/ended/ended/ended/ended/ended/ended/ended/ended/ended/ended/ended/ended/ended/ended/ended/ended/ended/ended/ended/ended/ended/ended/ended/ended/ended/ended/ended/ended/e This sample program uses a PHP program on one of the author's servers. The "reflect.php" script simply takes the data sent o the page, in either the GET or POST method, and returns a page with a table showing what was sent.

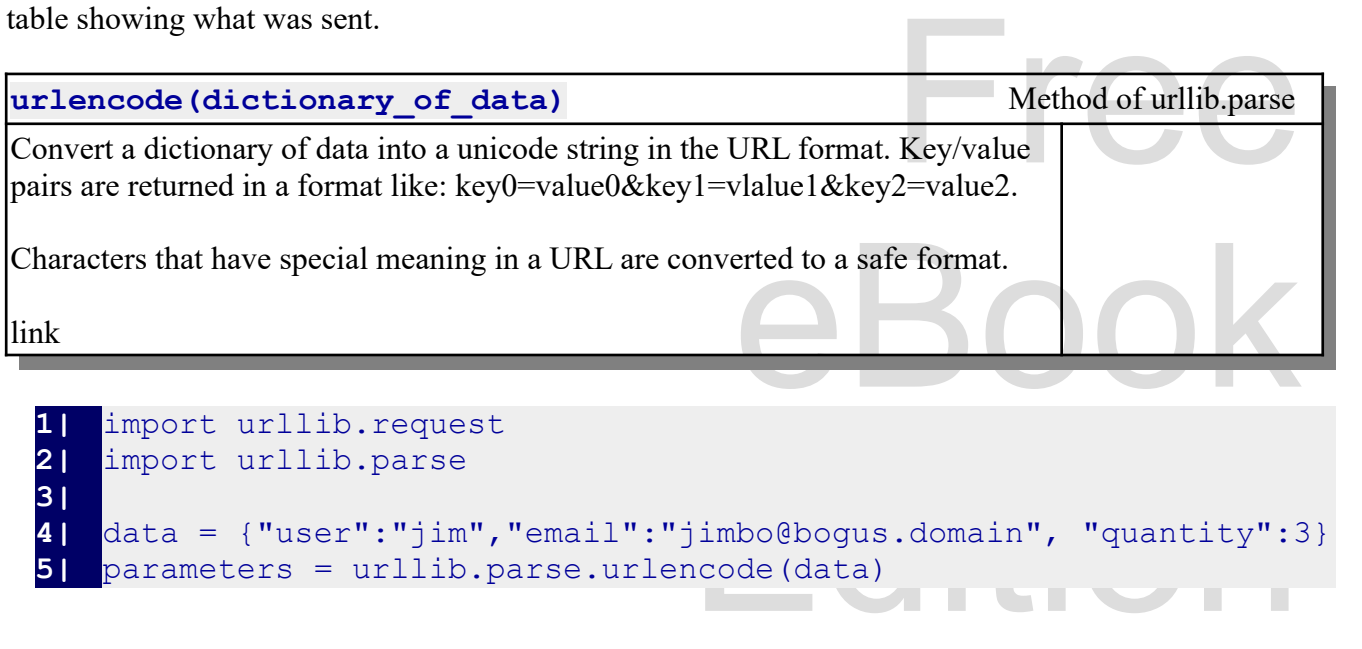

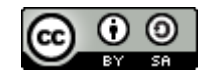

An Introduction to STEM Programming with Python — 2019-09-03a Page 161 Chapter 15 — Reading Data from the Web

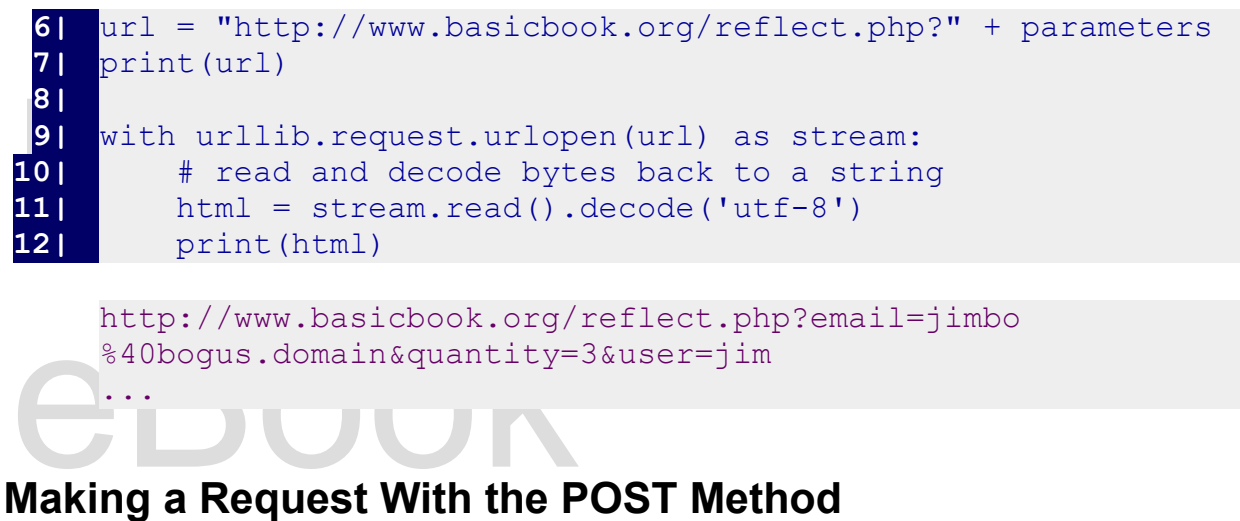

Data sent to a web server, using the POST methosize limitation of the GET method is removed, a specify sensition and HTTPS connection, sensition Data sent to a web server, using the POST method, is actually sent as a separate MIME document. The size limitation of the GET method is removed, a significant amount of data can be sent. If the data is being sent through an HTTPS connection, sensitive or private information may be sent this way.

```
Free States of the States of the States of the States of the States of the States of the States of the States<br>Free States of the States of the States of the States of the States of the States of the States of the States<br>Fr
                                                   data) as stream:<br>to a string<br>utf-8')<br>php
                                                nts To Client</title>
In the sample program below, notice that the URL encoded data is converted into plain ASCII.
                    ------<br>{"user":"jim","email":"jimbo@bogus.dom<br>cv":3}
  1| import urllib.request
  2| import urllib.parse
  3| 
  4| sendthis = {"user":"jim","email":"jimbo@bogus.domain", 
          "quantity":3}
  5| data = urllib.parse.urlencode(sendthis)
  6| data = data.encode('ascii')
  7| 
      8| url = "http://www.basicbook.org/reflect.php"
  9| print(url)
10| 
11| with urllib.request.urlopen(url, data) as stream:
12| # read and decode bytes back to a string
13| html = stream.read().decode('utf-8')
14| print(html)
      http://www.basicbook.org/reflect.php
      <!DOCTYPE html>
      <html lang="en">
          <head>
             <meta charset="utf-8">
             <title>Reflect Form Contents To Client</title>
```
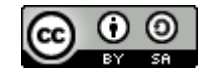

An Introduction to STEM Programming with Python — 2019-09-03a Page 162 Chapter 15 — Reading Data from the Web

<section><br><h1>Reflect<br><caption><br><caption><br><tr><th> <tr><td>email</td><td>jimbo@<br>ty</td><td>3</td></td></tr><tr><t<br>></td></td></td></tr><t<br>x></td></td></table></section><//section> </head> <body> <section> <h1>Reflect Form Contents To Client</h1> <table border=1> <caption>Post variables sent to the server.</caption> <tr><th>Name</th><th>Value</th></tr> <tr><td>email</td><td>jimbo@bogus.domain</td></tr><tr><td>quanti ty</td><td>3</td></td></tr><td>ab></tr></td></tr>  $\langle$ /table> </section> </body> </html>

## Experience Syntemix **Installing BeautifulSoup 4.x**

By default, Beautiful Soup is not installed with Python 3. Below you will see how to install it on a<br>Windows system with Python 3 installed or on two common LINUX distributions. By default, BeautifulSoup is not installed with Python3. Below you will see how to install it on a Windows system with Python3 installed or on two common LINUX distributions.

#### **Windows**

Windows<br>From the Windows command prompt (you may need to open as Administrator) type:

pip install beautifulsoup4

If the 'pip' installer is not installed you may need to:

- Free Section 2016 • Download  $qet-pip.py$  from<https://github.com/pypa/get-pip>and save it to a folder.
- Open the Windows command prompt and change into the directory containing get-pip.py.<br>• pip install beautifulsoup4<br>cute
- python get-pip.py
- pip install beautifulsoup4

#### Execute

#### **Ubuntu/Debian style LINUX**

BeautifulSoup 4.x using pip. If pip is not<br>an Advanced Package Tool (apt). From a terminal window, like xterm, you may install BeautifulSoup 4.x using pip. If pip is not available to you, you may install it by using the Debian Advanced Package Tool (apt).

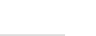

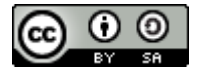

An Introduction to STEM Programming with Python — 2019-09-03a Page 163 Chapter 15 — Reading Data from the Web

pip install beautifulsoup4

or<br>apt-get install python3-bs<sup>2</sup> or apt-get install python3-bs4

#### **Red Hat/CentOS style LINUX**

From a terminal window you may install Beautifu<br>Advanced Package Tool (apt).<br>Dip install beautifulsoup4 From a terminal window you may install BeautifulSoup 4.x using pip, or by using the Debian Advanced Package Tool (apt).

pip install beautifulsoup4

or

Edition yum install python-beautifulsoup4

#### **Parsing HTML and Showing it Nicely**

Parsing H I WL and Showing It Nicely<br>Before using BeautifulSoup, you must import the bs4 library into your program. Once we do this, we can create an object that will parse our HTML document for us. BeautifulSoup will automatically convert the page it is asked to process into UTF-8 and will accept the HTML as a string or as a by array, as returned by a url convert the page it is asked to process into UTF-8 and will accept the HTML as a string or as a byte array, as returned by a urllib. request object.

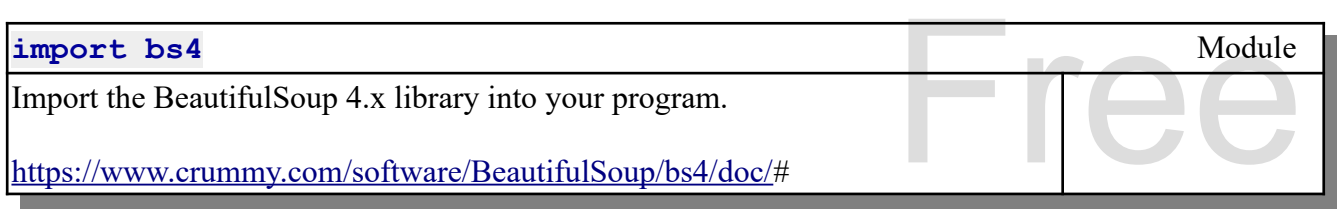

**bs4.BeautifulSoup(***source, parser***)** Object in bs4

Object in bs4<br>
vo arguments; the first<br>
ML document; the<br>
the page. For most pages, ation.<br>4/doc/#beautifulsoup The BeautifulSoup object creator takes a minimum of two arguments; the first should contain either a string or a byte array with the HTML document; the second needs to be the name of the parser to use to read the page. For most pages, It is recommended that you use the string 'html.parser'. There are many additional options that can be found in the documentation.

<https://www.crummy.com/software/BeautifulSoup/bs4/doc/#beautifulsoup>

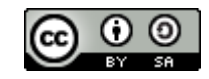

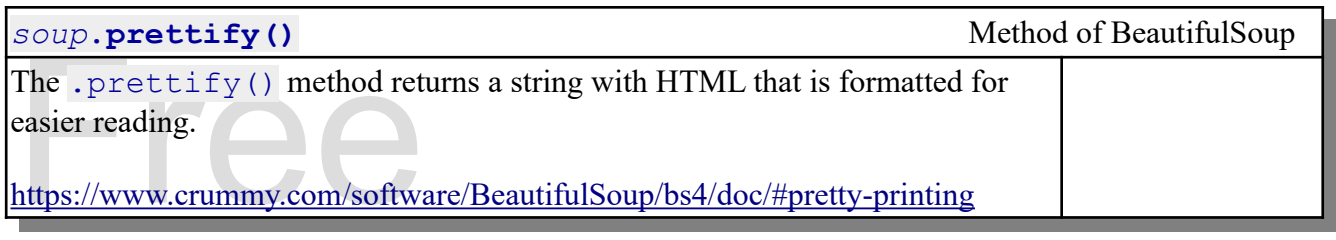

The statement, on line 5, creates the BeautifulSoup object. It requires two arguments. The first is the HTML to parse, and the second is the parser to use. For HTML documents, it is recommended that youse the 'html . parse HTML to parse, and the second is the parser to use. For HTML documents, it is recommended that you use the 'html.parser'. The .prettify() method of the BeautifulSoup object will take the original HTML document and add line breaks and spaces to make the code display nicely.

```
2|<br>
pg = "chtml>head>title>Hea<br>
Header</h1>cp>paral</math>/(p>cp)Edition
Please support the support of the support of the support of the support of the support of the support of \frac{1}{2}1| import bs4
  2| 
  3| pg = "<html><head><title>Header Foo</title></head><body><h1>Page
         Header</h1><p>para1</p>><p>para2</p>>>>para3</p>></body></html>
         "
  4| 
      5| soup = bs4.BeautifulSoup(pg, "html.parser")
  6| 
  7| print(soup.prettify())
      <html> <head>
         <title>
           Header Foo
         \langletitle>
         </head>
         <body>

           Page Header
         \langle/h1>
         <br> <math>p</math> para1
         \langle/p>
         < p >  para2
         \langle p \rangle< p >  para3
         \langle p \rangle </body>
```
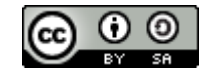

</html>

#### **Selecting Elements on a Page**

**Selecting Elements of**<br>BeautifulSoup 4.7 and versions a<br>elements within a page. There are Exporter one. Before we show how to get an element<br>ntroduction in creating CSS selectors and how to<br>Simple CSS Selectors BeautifulSoup 4.7 and versions after includes the ability to use virtually all CSS selectors to find elements within a page. There are additional methods to find element, but this introduction will just cover one. Before we show how to get an element in BeautifulSoup, we will start with a short introduction in creating CSS selectors and how to combine them.

#### **Simple CSS Selectors**

Cascading Style sheets (CSS) consist of selectors<br>
followed by rules to apply to the presentation of the<br>
1. The general selector gets everything.<br>
a) \*<br>
2. Tag selectors that use a tag name and app. Cascading Style Sheets (CSS) consist of selectors that are used to match to elements on a page, followed by rules to apply to the presentation of those tags. Simple CSS selectors fall into four groups:

- 1. The general selector gets everything. a)  $*$
- 2. Tag selectors that use a tag name and apply to all tags of that type, like:
- a) a b)  $p$  c) h1
	- 3. Id selectors, starting with a #, that select a tag with that specific id:<br>
	a) #page\_name<br>
	b) #author<br>
	4. Glass selectors, hosinging with a named (a) that will select the tags that he
		- a) #page\_name
		- b) #author
	- Free 4. Class selectors, beginning with a period (.), that will select the tags that have that class assigned:
		- a) .important items
		- b) .cruddystuff

#### **Some CSS Combiantors**

to complex selectors that can be used to zero<br>S combinators, but it by no means is complete. There are also many ways to combine simple selectors into complex selectors that can be used to zero in on specific tags. The list below shows a few of the CSS combinators, but it by no means is complete.

- Using a comma (,) to separate selectors will select either. The selector "h1, h2" would return a<br>list of both the h1 and h2 elements on a page.<br>Descendant Combinator<br>selector\_one selector\_two • This and That Combinator selector one, selector two list of both the h1 and h2 elements on a page.
- Descendant Combinator selector one selector two

Copyright 2019 — James M. Reneau Ph.D. — [http://www.syw2l.org](http://www.syw2l.org/) — This work is licensed under a [Creative Commons Attribution-ShareAlike 4.0 International License](http://creativecommons.org/licenses/by-sa/4.0/).

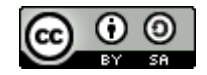

**Nis work at** 

An Introduction to STEM Programming with Python — 2019-09-03a Page 166 Chapter 15 — Reading Data from the Web

By placing a space ( ) between selectors you select inside the previous select. The selector "#masthead a" would return the anchors inside the block element with the id of "masthead".

• Adjacent Sibling Combinator

selector one + selector two

• Adjacent Sibling Combina<br>selector\_one + selector\_tv<br>Use a plus (+) between se<br>level. This finds siblings r<br>directly follow elements v Use a plus (+) between selectors to find the element directly after the first selector on the same level. This finds siblings not children. The selector ".stuff p" would find the paragraph that directly follow elements with the class "stuff".

• General Sibling Combinator

selector one  $\sim$  selector two

selector\_one  $\sim$  selector\_two<br>When you put a tilde  $(\sim)$  between selector<br>same structural level. The selector "#chap-<br>chapter\_one. The siblings do not have to b<br>Direct Children Combinator When you put a tilde  $(\sim)$  between selectors you get all of the second one after the first on the same structural level. The selector "#chapter\_one  $\sim$  p" would get all of the paragraphs following chapter one. The siblings do not have to be adjacent, just follow.

• Direct Children Combinator selector\_one > selector\_two

A greater than (>) directs CSS to look for direct children, elements directly within another<br>element. The selector "a > img" would return image tags that are directly inside anchor tags,<br>and no others. This only gets direc A greater than (>) directs CSS to look for direct children, elements directly within another element. The selector "a > img" would return image tags that are directly inside anchor tags, and no others. This only gets direct children and not children of children.

scope of this. Please see one of the many CSS selector references on-line.

### **Using a CSS Selector in BeautifulSoup**

hod of BeautifulSoup uses a CSS selector and returns a co<br>criteria. If there are no elements that meet the criteria, the The . select () method of BeautifulSoup uses a CSS selector and returns a collection of elements that meet the selection criteria. If there are no elements that meet the criteria, then an empty collection if statement, from earlier in the book.

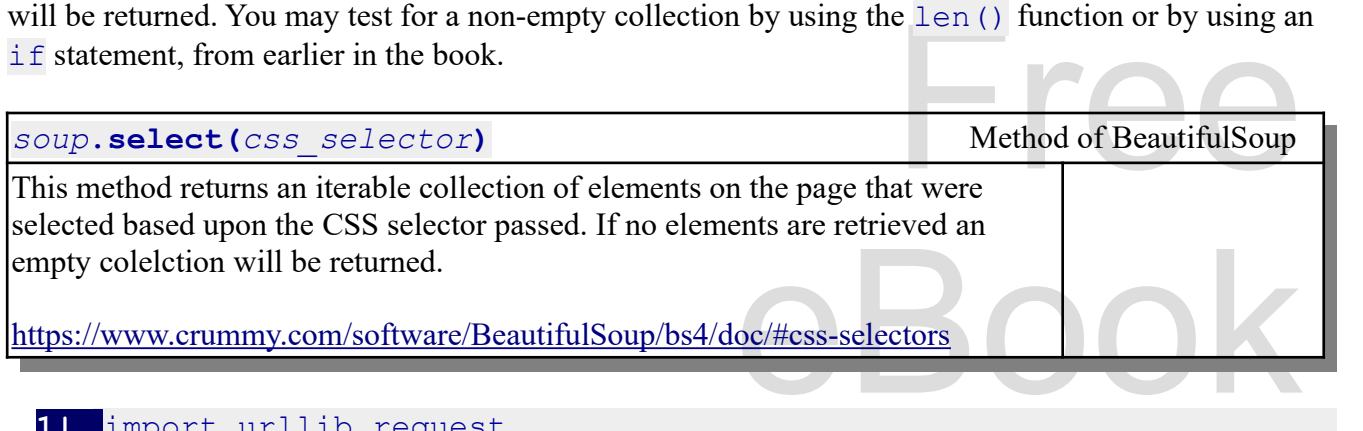

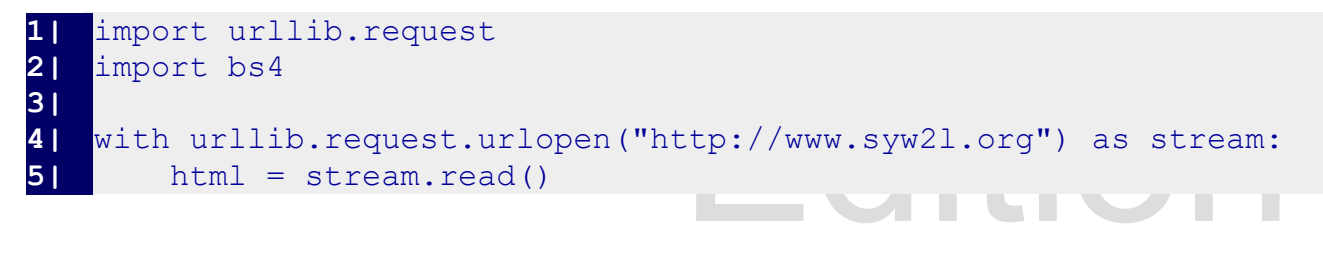

Copyright 2019 — James M. Reneau Ph.D. — [http://www.syw2l.org](http://www.syw2l.org/) — This work is licensed under a [Creative Commons Attribution-ShareAlike 4.0 International License](http://creativecommons.org/licenses/by-sa/4.0/).

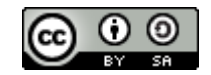

s work at

An Introduction to STEM Programming with Python — 2019-09-03a Page 167 Chapter 15 — Reading Data from the Web

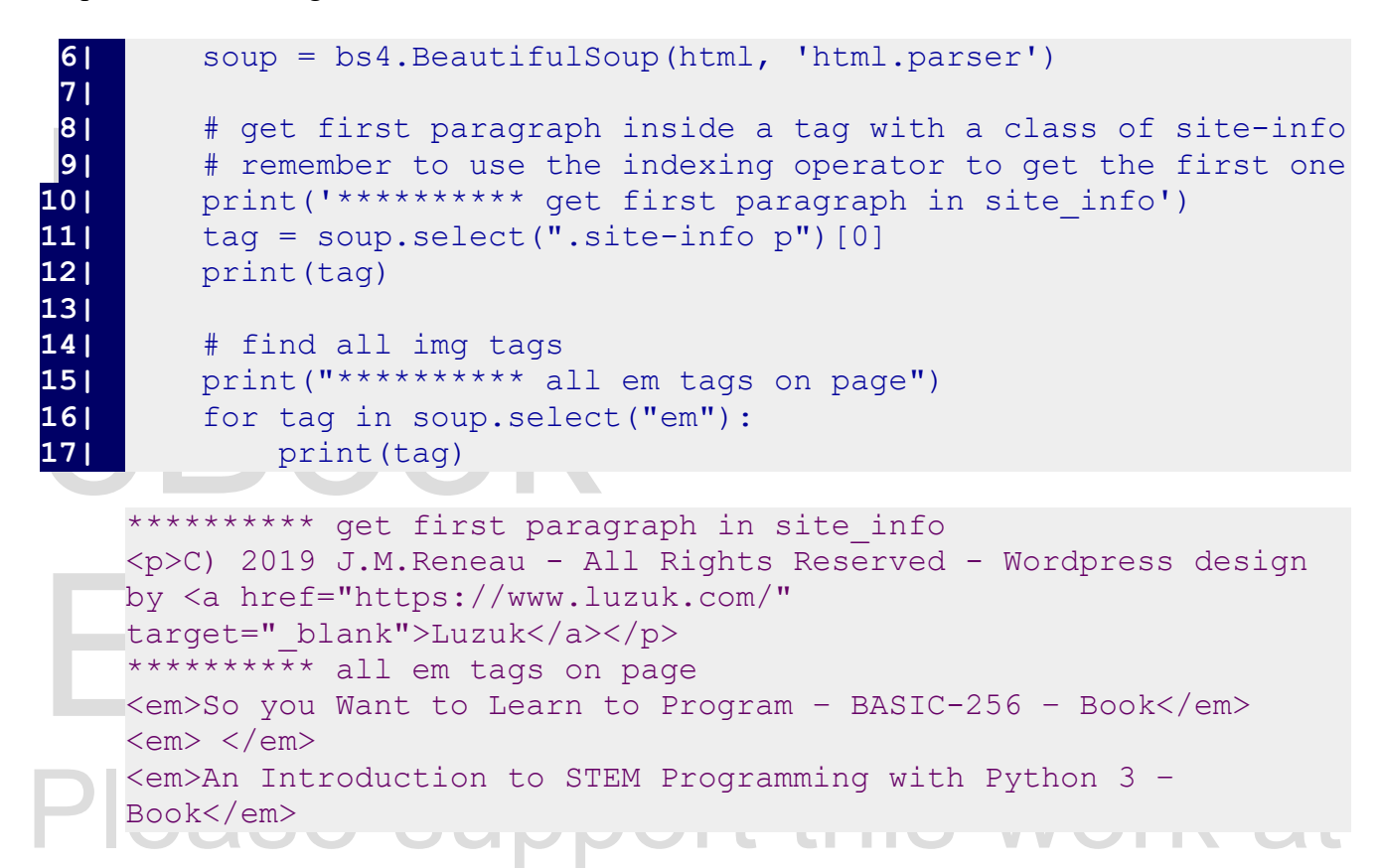

# **Getting Text and Attributes from Elements**

In the previous example we can see each of the HTML tags found, and we printed out the HTML we found. Now that we have our list of tags, from select, let's get attributes from a tag and the text

nd we printed out the HTML we<br>tes from a tag and the text<br>HTML statement, and two ways The following sample program shows two ways to get attributes of a HTML statement, and two ways to get the inner stuff.

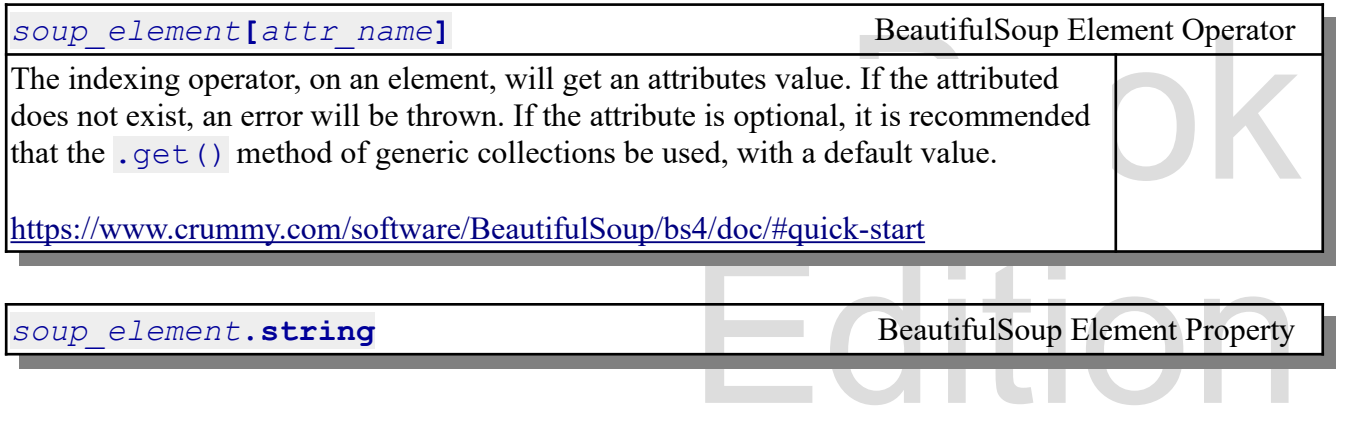

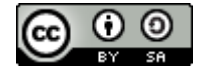

This property returns the string value between the opening tag and the closing tag. If there is ANY HTML inside the tags, this property will return the Python None value.

https://www.crummy.com/softwa<br>soup\_element.**get\_text(** <https://www.crummy.com/software/BeautifulSoup/bs4/doc/#navigablestring>

*soup* element**.get text()** and **BeautifulSoup Method** 

This property returns the text found inside a pair of tags with the HTML stripped out.

<https://www.crummy.com/software/BeautifulSoup/bs4/doc/#get-text>

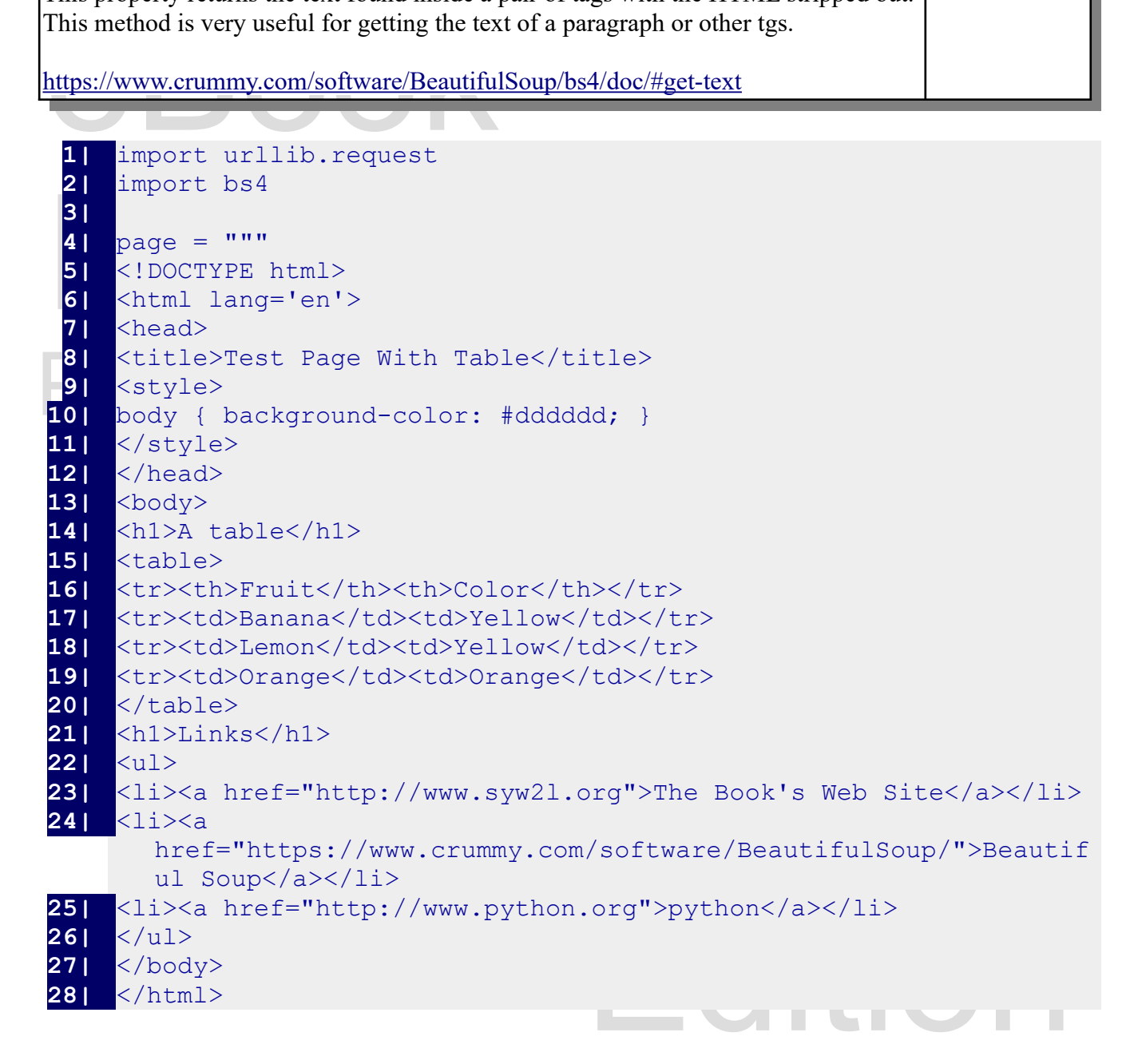

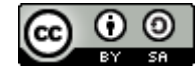

An Introduction to STEM Programming with Python — 2019-09-03a Page 169 Chapter 15 — Reading Data from the Web

```
Soup = bs4.BeautifulSoup(page, 'html.parser')<br>
32|<br>
# get the linked pages from te anchors on pag<br>
34| tags = soup.select('a')<br>
55| for tag in tags:<br>
36| print(tag[lbrof])
37|<br>38| # get the attribute language<br>39| # it may not exist - if not<br>40| tag = soup.select("html")[0]<br>41| print("this page's language<br>42|
43| # create a comma separated p<br>
44| # string content of all th a<br>
45| rows = soup.select("table tr<br>
46| for row in rows:<br>
47| cols = row.select("th,td<br>
print(cols[0].string, ',
19)<br>50| # show text on first row - strip out all html<br>51| print(rows[0].text)
29| """
30| 
32| 
33| # get the linked pages from te anchors on page
34| tags = soup.select('a')
35| for tag in tags:
36| print(tag['href'])
37| 
38| # get the attribute language from the html tag
39| # it may not exist - if not use unknown<br>40| tan = soup.select("html")[0]
        40| tag = soup.select("html")[0]
 41| print("this page's language is", tag.get('lang','unknown'))
42| 
 43| # create a comma separated printout of the
 44| # string content of all th and td tags
45| rows = soup.select("table tr")
46| for row in rows:
47| cols = row.select("th,td")<br>48| print(cols[0].string, ',',
              48| print(cols[0].string, ',', cols[1].string)
49| 
 50| # show text on first row - strip out all html
51| print(rows[0].text)
```

```
http://www.syw2l.org<br>https://www.crummy.com/software/BeautifulSoup/
http://www.syw2l.org
http://www.python.org
this page's language is en
Fruit , Color
Banana , Yellow
Lemon , Yellow
Orange , Orange
FruitColor
```
Another example that gets the current weather observation at an airport from the U.S. National Weather Service, follows:

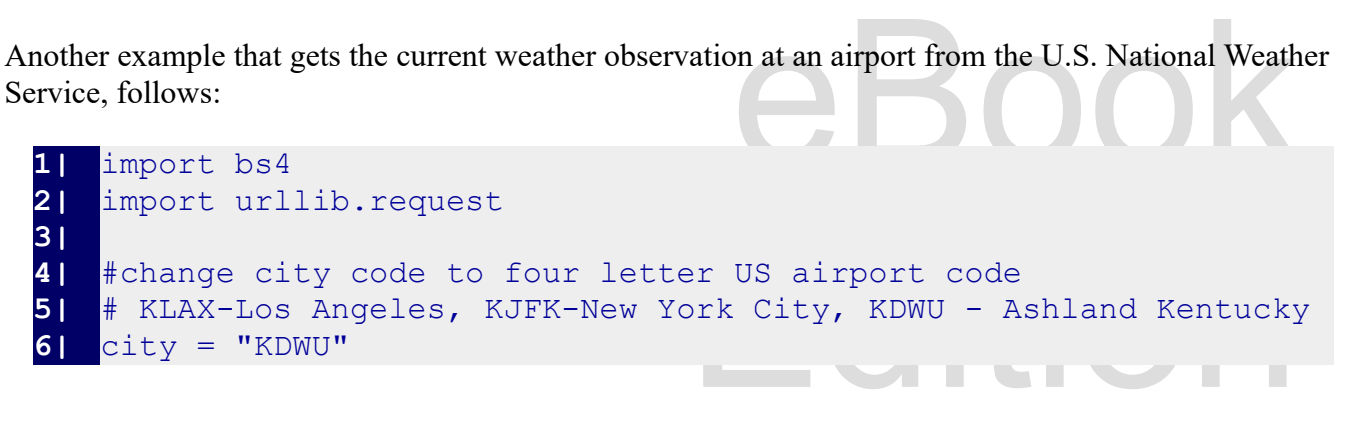

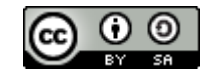

An Introduction to STEM Programming with Python — 2019-09-03a Page 170 Chapter 15 — Reading Data from the Web

```
9| print(url)<br>
10|<br>
with urllib.reque<br>
12| html = stream<br>
13| soup = bs4.Be
15| # get the actual name fr<br>
16| # class name of "whitel"<br>
17| cityname = soup.select("<br>
18| # find the first table r<br>
"#eeeeee"
20<br>
21<br>
21<br>
datarow = soup.select('t<br>
22<br>
23<br>
# get cells from the row<br>
24<br>
cells = datarow.select("<br>
25
26| # print out weather<br>27| print ("At the", cityname,<br>28| state state of the support of the support of the set of the set of the set of the set of the set of the set
 10 11 18', Cells[4].text,<br>
10| <sup>'with</sup> a tempature of', cells[6].text,<br>
10| <sup>1</sup> and a relative humidity of', cells[10].text,
  7| url = "https://w1.weather.gov/obhistory/"+ city+ ".html"
  8| 
       9| print(url)
10| 
 11| with urllib.request.urlopen(url) as stream:
12| html = stream.read()
13| soup = bs4.BeautifulSoup(html, 'html.parser')
14| 
15| # get the actual name from the first element with
16| # class name of "white1"
 17| cityname = soup.select(".white1")[0].get_text()
18| 
19| # find the first table row with a bakground color of 
           "#eeeeee"
20| # is is the most recent observation
 21| datarow = soup.select('tr[bgcolor="#eeeeee"]')[0]
22| 
23| <sup>#</sup> get cells from the row<br>24| cells = datarow.select("
             24| cells = datarow.select("td")
25| 
26| # print out weather
 27| print("At the", cityname,
28| 'at', cells[1].text,
29| 'it is', cells[4].text,
30| 'with a tempature of', cells[6].text,
32| '.')
```
l<br>it is Fair with a<br>f 76% . https://w1.weather.gov/obhistory/KDWU.html At the Ashland Regional Airport at 22:56 it is Fair with a tempature of 73 and a relative humidity of 76% .

#### **Summary**

Goes here

#### **Important Terms**

here

Copyright 2019 — James M. Reneau Ph.D. — [http://www.syw2l.org](http://www.syw2l.org/) — This work is licensed under a [Creative Commons Attribution-ShareAlike 4.0 International License](http://creativecommons.org/licenses/by-sa/4.0/).

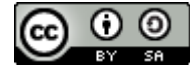

eBook

Edition

#### **Exercises**

Here<br>Word Search Here **Word Search**

## References OOK **References**

https://www.w3schools.com/tags/ref\_httpmethod<br>https://www.w3schools.com/tags/ref\_httpmethod<br>https://en.m.wikipedia.org/wiki/MIME<br>https://www.crummy.com/software/BeautifulSou <https://docs.python.org/3/library/urllib.html> https://www.w3schools.com/tags/ref\_httpmethods.asp https://en.m.wikipedia.org/wiki/MIME https://www.crummy.com/software/BeautifulSoup

# Free eBook Edi Please support this work at http://syw2l.org

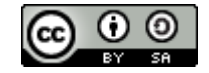